# **INVESTIGATION OF ACCURACY FOR DIGITAL ELEVATION MODELS GENERATED WITH DIFFERENT METHODS IN PHOTOGRAMMETRY**

H.Karabork<sup>a,</sup>, F. Yildiz<sup>a</sup>, E. Coskun<sup>a</sup>, H.M.Yilmaz<sup>b</sup>, M. Yakar<sup>a</sup>

<sup>a</sup> SU, Engineering Faculty, 42031 Kampus-Konya, Turkey - (karabork, fyildiz, emrec, yakar)@selcuk.edu.tr  $<sup>b</sup>$  NU, Engineering Faculty, Aksaray, Turkey - (hmyilmaz@nigde.edu.tr)</sup>

#### **Commission III, WG III/2**

**KEY WORDS:** Digital, Photogrammetry, Analytical, Aerial, DEM/DTM, Matching, Accuracy, Software.

#### **ABSTRACT:**

This paper describes the methodology of a DEM generation from stereo aerial images and the results of experiments in terms of accuracy of generated DEM. In this study, Images, which have  $1/10000$  and  $1/16000$  scale, and a test area established about 1 km<sup>2</sup> in Selcuk University Campus Area were used. Aerial photographs were scanned by ZEISS SCAI Photogrammetric Scanner (pixel size is 21µ). Aerial images, which have 1/10000 scale, were restitutied by Zeiss Planicomp P3 Analytical Instrument. The DEM, which belong to test area, were produced by progressive, selective and composite sampling methods. We have developed a new software on PC's that can automatically generate DEM from stereo aerial images for restitution of images 1/16000 scale. In this software, pixel and image coordinates of points in left and right image are calculated by using colinearity equations. Left and right windows are matched and this process is repeated in various ±∆Z range. Elevation values obtained from the best-fixed matching are automatically selected as optimum elevation value. Elevation values of points in the test area are calculated by bilinear interpolation method which uses coordinates of above points (X,Y,Z). Moreover, Elevations of points in test area are manually produced from PHOTOMOD software. RMS obtained from both analytical and digital methods are compared with similar study in the relevant literature.

## **1. INTRODUCTION**

With rapid development of digital technology, photogrammetry has been coming into digital age. Therefore, automation of interior and relative orientation, digital terrain models and orthophoto generation is one of the most important tasks in digital photogrammetry. Digital Elevation Models (DEM) are 3D models of a part of surface on the earth. DEMs are used for topographic mapping, engineering and environmental applications, spatial data visualization, orthophoto production, and integration into Geographic Information Systems and combined analysis with other data. There are various data sources for DEM. These data sources are generally aerial photographs, satellite images, cartographic maps and measured terrestrial points. The derivation of DEM from photographs and/or digital images is one of the main tasks of photogrammetry. The photogrammetric technology may be an appropriate solution for obtaining the DEM of large areas at the present time. DEM data can easily be obtained from stereo images in photogrammetry methods. The manual measurement of DEMs in photogrammetric instruments and digital systems is expensive and time consuming. Therefore, the automation of DEM generation from aerial photographs is urgently needed (ETHZ 1999). Automation of the photogrammetric working process is one of the major subjects for image correlation. In order to generate digital elevation models of digitized aerial photographs, the automatic correlation is generally used. Correlation is calculated between a pair of stereo images in digital photogrammetry. The best-fixed points are identified.

Root Mean Square Errors (RMS) for elevations describe the accuracy of the produced DEM. RMS's are calculated by differences between field elevations of points and elevations that are obtained from points of DEM by interpolation. The image correlation and the automatic derivation of a DEM can also be used as starting for the generation of digital orthophoto (Gasior 1996).

## **2. IMAGE MATCHING**

A major research area in digital photogrammetry is image matching. Image matching techniques may be classified as areabased matching methods or feature-based matching methods.

Area-based matching uses either correlation or least squares estimates for designating correspondence between images. The matching entity of the area-based method is gray level or spectral intensity value of the neighboring pixels in a window (Lee 1997). Cross-correlation is the classical two-image matching methods. This method match areas in one image with their corresponding areas in the other. Correlation coefficient should be used and is scaled in the range of  $\pm 1$ . The biggest correlation value (ρ) defines the position of the best correspondence. Cross correlation has a simple formula and is easy to implement. This method allows only for two shift parameters between reference and research window. (Gruen 1998).

$$
\rho=\frac{\sum\limits_{\xi=1}^{m}\sum\limits_{\eta=1}^{n}(f(\xi,\eta)-\mu_{1})*(g(\xi,\eta)-\mu_{2})}{\sqrt{\sum\limits_{\xi=1}^{m}\sum\limits_{\eta=1}^{n}(f(\xi,\eta)-\mu_{1})^{2}*\sum\limits_{\xi=1}^{m}\sum\limits_{\eta=1}^{n}(g(\xi,\eta)-\mu_{2})^{2}}}(1)
$$

$$
-1 \leq \rho \leq 1
$$

where

f  $(\xi, \eta)$  = individual grey values of reference window = average grey value of reference window

g (ξ,η) = individual grey values of corresponding part of search window

 $\mu_2$  = average grey value of corresponding part of search window

m, n = number rows and columns of reference window

Least squares method aims to define optimum match by minimizing the gray value difference of between reference and search window.

Since left image f (ξ,η) and right image g (ξ,η) are overlapping images of same area, g  $(ξ,η)$  can be describe by f  $(ξ,η)$  using linear geometric and radiometric transformation.

$$
g(\xi_2, \eta_2) = h_0 + h_1 * f(\xi_1, \eta_1)
$$
  
\n
$$
\xi_2 = a_0 + a_1 * \xi_1 + a_2 * \eta_1
$$
  
\n
$$
\eta_2 = b_0 + b_1 * \xi_1 + b_2 * \eta_1
$$
\n(2)

where

 $h_0$ ,  $h_1$ = linear gray value transformation parameters, ξ<sub>1</sub>,  $η_1$  $=$  the pixel coordinate in the left image ξ<sub>2</sub>,  $η_2$  $=$  the pixel coordinate in the right image  $f(\xi_1, \eta_1)$  = the gray value of pixel  $(\xi_1, \eta_1)$ ,  $g(\xi_2, \eta_2)$  = the gray value of pixel  $(\xi_2, \eta_2)$ ,  $a_0$ ,  $a_1$ ,  $a_2$  = affine geometric transformation parameters,  $b_0, b_1, b_2$  = affine geometric transformation parameters.

Least squares method is iterative. The parameters calculated during the initial pass are used in the calculation of the second pass and so on, until an optimum solution is determined. Least squares matching method is sensitive to initial approximations (Orthobase 1999).

The cross-correlation method adjusts for radiometric differences between the images, and it is accurate to a minimum unit of one pixel. The least squares method, on the other hand, is a generalization of correlation, does not require radiometric normalization, adjusts for geometric distortions and can reach subpixel accuracy (Lee 1997). Features based matching method determines the correspondence between two image features. This method consists of two steps. First, the features in all images, which are points or edges in general, are extracted. Then, these features are matched (Gruen 1998).

#### **3. DESCRIPTION OF TEST DATA AND PROCEDURE**

## **3.1 Test Area**

For this study, A Test area, which lies out of the settled part in the campus of Selcuk University, is established. It is about 1  $km<sup>2</sup>$  (Fig.1). Brief information about the test area is given in the Table 1.

Table 1. Location and description of the test area.

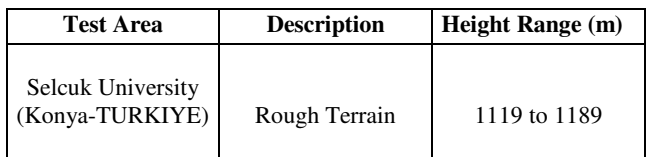

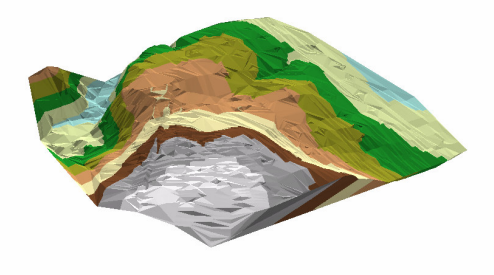

Figure 1. A view of test area

## **3.2 Sources of Data Sets**

The Test Area, which is 1000m\*1000m, consists of 440 points. The points were established with 50 m interval (Fig.2).

1.10419 18 17 18 15 14 13 12 11 10 9 8 7 6 5 4 5 5<br>40 39 39 37 38 35 34 33 32 31 30 29 29 27 28 25 24 23 22 21 20<br>40 39 39 37 38 35 34 33 32 31 30 29 32 32 32 33  $124 \quad 123 \quad 122 \quad 121 \quad 120 \quad 133 \quad 438 \quad 445 \quad 137 \quad 136 \quad 135 \quad 134 \quad 133 \quad 132 \quad 131 \quad 130 \quad 128 \quad 127 \quad 120 \quad 135 \quad 142 \quad 141 \quad 140 \quad 139 \quad 438 \quad 445 \quad 147 \quad 146 \quad 148 \quad 149 \quad 149 \quad 149 \quad 140 \quad 140 \quad 147 \quad 146 \quad 148 \$ 165 164 163 164 163 162 163 178 178 177 176 175 174 173 172 171 170 163 164<br>165 165 164 163 162 161 160 179 178 179 179 176 175 174 173 172 171 190 169 169 169<br>207 206 205 204 203 204 201 200 199 198 197 198 195 194 193 19 207 206 205 204 203 222 221 220 219 218 217 216 215 214 213 212 211 220 229<br>228 227 226 225 224 223 222 221 220 241 240 238 238 237 236 236 234 233 232 231 230 229<br>249 249 247 246 245 244 243 242 241 240 239 238 237 236 23 228 227 226 229 224 224 232 242 241 240 239 238 237 236 238 234 233 232 231<br>249 248 247 246 245 244 243 242 241 240 259 259 259 257 256 255 254 253 252 267 268<br>270 269 268 267 266 268 264 263 262 261 260 279 278 277 276 27 249 248 247 446 456 268 268 262 261 260 259 269 257 256 255 454 253 454 269 269 269 269 269 269 269 269 269 26<br>270 269 268 267 268 268 269 284 283 282 281 280 279 278 277 276 275 274 273 272 273 284 295 269 269 269 269 2<br>2 312 311 310 309 309 321 325 325 324 323 322 321 320 313 316 317 318 32<br>333 332 331 330 329 329 327 326 325 324 343 344 343 342 341 340 339 339 337 336 337<br>354 353 352 351 350 349 346 347 346 345 344 343 342 341 340 339 339 054 353 352 351 350 362 361 363 363 364 365 364 363 362 361 360 359 368 370 370 371 360 369 371 360 371 372 37<br>375 374 373 372 371 370 383 368 367 368 367 368 369 364 363 362 361 360 379 378 379 379 379 379 38<br>396 395 394 396 396 394 393 332 332 333 4 410 409 408 407 406 405 404 403 402 401 400 333 334<br>417 416 415 414 413 412 411 410 409 408 407 408 402 426 425 424 423 422 421 420 419 5.102<br>G.103 437 436 435 434 433 432 431 430 429 428 427

Figure 2. Distribution of points in the test area

Geodetic coordinates of these points are measured by Topcon GTS4 Total Station. Images, which have 1/10000 and 1/16000 scale, were used. Description of flying information both 1/10 000 and 1/16000 photographs scale is given in the Table 2. Photographs (1/10000 scale) are restitutied by Zeiss Planicomp P3 analytical instrument. Photographs that have 1/16000 scale were scanned by ZEISS SCAI Photogrammetric Scanner. Pixel size is 21 µm. The data sets which were obtained from photographs (1/16 000 scale) were restitutied by *PHOTOMOD* and *eComputer Imaging* software which was developed by E.Coskun and H.Karabork. Today, *PHOTOMOD* software is recognized as one of the most popular digital photogrammetric system in Russia. Photomod product line utilises latest advances in digital mapping theory and is put to every day work in many production facilities worldwide.

Photomod functionality is summarized as below:

- Central projection and pushbroom scanner imagery processing,
- Aerial triangulation,
- Automatic DTM extraction,
- Orthomosaic generation,
- On-screen 3D-digitizing in stereo mode,
- Orthomonoplotting,
- Digital maps creation and output
- DTP scanner calibration.

Montage Desktop Module is the main system used to create, delete, copy, import project; enter camera passport data and start all other system modules.

AT/Solver Module performs a full set of digital aerial triangulation computations for the block of images.

DTM Module provides a set of tools to create DTM (as triangulated irregular network-TIN) and contour lines.

Stereo Draw Module is a module of 3D feature extraction.

Mosaic Module is used to create seamless orthomosaic from source block images.

Vector Module is a powerful vector –based GIS and desktop cartography system used to create, edit and print out digital maps including cutting and merging standard map sheets.

Stereo Vector Module is used basically for vector maps updating and supports working with two monitors.

ScanCorrect is designed for the geometric calibration of desktop scanner (Photomod 2000) .

*eComputer Imaging* software has modules for image enhancement, interior orientation, bundle adjustment and digital elevation models (Karabork 2002).

Table 2. Description of flying information both 1/10 000 and 1/16000 scale of photograph

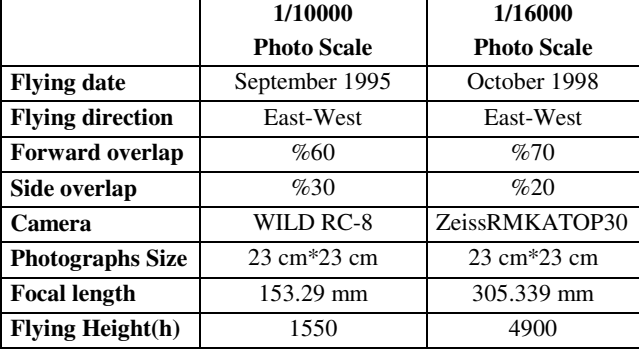

#### **3.3 Description of Procedure**

The data sets which were obtained from restitution of photographs (1/10000 scale) on Zeiss Planicomp P3 analytical instrument were derived from selective, progressive and composite sampling methods. The grids obtained from progressive sampling method were measured in 25 m by 25 m intervals in X and Y directions. More than 1500 points were measured with analytical instrument in progressive sampling method. Feature-specific points were measured in selective sampling method. More than 2500 points were obtained from analytical instrument in this method (Karabork 1996).

440 points is directly measured on PHOTOMOD software by means of stereoscopic model. The test area is gridded on *eComputer Imaging* software. The these grids were measured in 10 m by 10 m intervals in X and Y directions. More than 10 000 points were obtained from this software.

Heights of 440 points in test area were calculated by bilinearinterpolation method. This equation is written for the four points, which are nearest points to point at which the Z coordinate is sought.

$$
Z = a_0 + X * a_1 + Y * a_2 + X * Y * a_3
$$
  
(3)

where

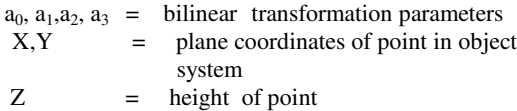

*eComputer Imaging* software follow below steps for generation DEM.

**I**. Needed inputs are entered in the DEM window. (Fig.3). (Inputs are names of stereo pair, first coordinates and grid interval).

**II**. Image coordinates of point, at which plane coordinates (X, Y) are known, are calculated by Eq.4.

$$
x = x_0 - c * \frac{r_{11} * (X - X_0) + r_{21} * (Y - Y_0) + r_{31} * (Z - Z_0)}{r_{13} * (X - X_0) + r_{23} * (Y - Y_0) + r_{33} * (Z - Z_0)}
$$
  
(4)  

$$
y = y_0 - c * \frac{r_{12} * (X - X_0) + r_{22} * (Y - Y_0) + r_{32} * (Z - Z_0)}{r_{13} * (X - X_0) + r_{23} * (Y - Y_0) + r_{33} * (Z - Z_0)}
$$

 $X_0$ ,  $Y_0$ ,  $Z_0$ ,  $\overline{\omega}$ ,  $\varphi$ ,  $\chi$  values are calculated before in bundle adjustment module.

where

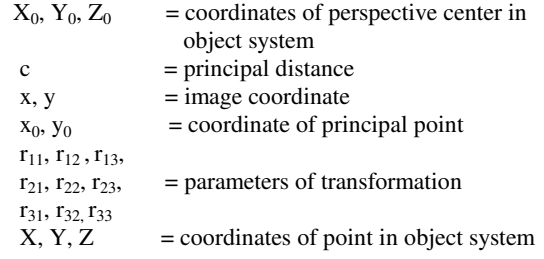

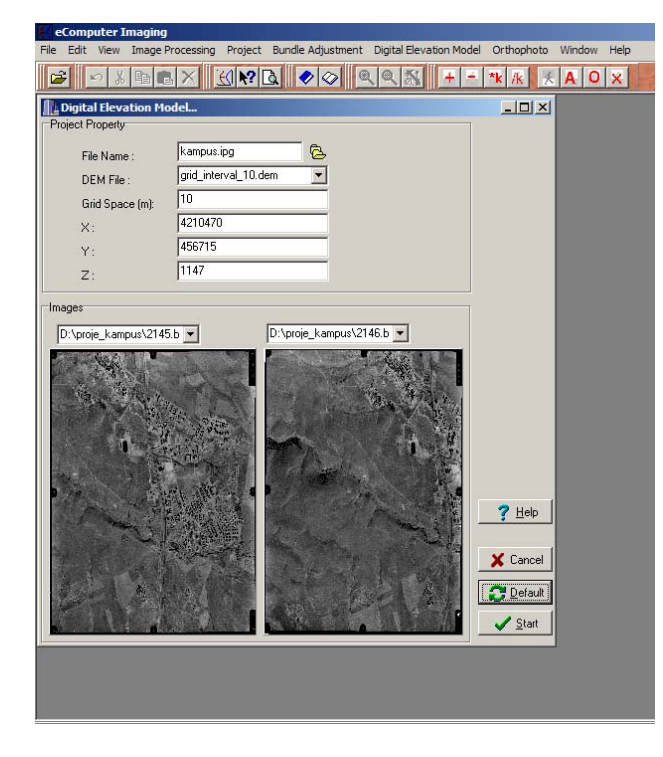

Figure 3. DEM window of *eComputer Imaging* software

**III.** Image coordinates are transformed to pixel coordinates. For this transformation, affine transformation parameters calculated before in interior orientation module are used. In steps II. and III, coordinates both left and right image of point known plane coordinates (X, Y) are determined.

$$
\underline{A} = \begin{bmatrix} a_{1j} & a_{2j} \\ b_{1j} & b_{2j} \end{bmatrix}; 1 = \begin{bmatrix} x_i - a_{0j} \\ y_i - b_{0j} \end{bmatrix}; X = A^{-1} * l
$$
 (5)

where

$$
a_0, a_1, a_2, b_0, b_1, b_2 = \text{affine transformation parameters}
$$
\n
$$
x_i, y_j = \text{image coordinates}
$$
\n
$$
y_j = \text{image number}
$$
\n
$$
X = \text{vector of pixel coordinates}
$$

**IV.** The windows, whose centers are already calculated at the step III, are selected for matching.

**V.** The Selected windows both at left and at right image are matched. Besides, Cross-correlation coefficient is calculated.

**VI**. X, Y plane coordinates are constant and height (Z) is altered by  $\Delta Z$ . These heights ( $Z_i$ ) are calculated by  $Z_i = Z_{i-1} \pm \Delta Z$ .

**VII**. II., III., IV., V., VI., steps are repeated for X, Y, and altered Z coordinates. If the process ends for ±∆Z, VIII., step would be performed.

**VIII.** The best fit of cross-correlation coefficients is selected and Height value (Z) which derives the best fit of crosscorrelation coefficients between reference and research window is determined as height  $(Z)$  value of  $(X, Y)$  plane coordinates

**IX**. X coordinate is increased by grid interval (New point is generated used).

**X**. Height of the nearest point is used as approximately Z coordinate for the new point.

**XI.** II., III., IV., V., VI., VII., VIII., IX., and X. steps are repeated for the new point.

**XII**. If increasing of X coordinate was ended, Y coordinate is increased by grid interval and the overall steps are repeated.

## **3.4 Results of the Experimental Tests**

Height error and root mean square error were computed by means of Equ.6 and Equ.7.

$$
\varepsilon_{zi} = Z_{\text{GROUND}} - Z_{\text{DEM}} \tag{6}
$$

$$
m_{z} = \pm \sqrt{\frac{\sum_{i=1}^{n} (\varepsilon_{zi} \varepsilon_{zi})}{n}}
$$
(7)

where

 $\varepsilon_{zi}$  = actual error<br>m<sub>e</sub> = height root

 $m_z$  = height root mean square error<br>n = number of point

 $=$  number of point

For this study, the extreme values of actual error, the mean of actual error and root mean square error have been derived for both 10 000 photograph scale(Table.3) and 16 000 photograph scale (Table.4). The descriptions of the terms used in Table.3 and Table.4 are as follows:

 $m<sub>z</sub>$  = height root mean square error mean = average value of actual error  $(\varepsilon_{zi})$  $\epsilon_{\text{max}}$  = the maximum value of actual error  $-\varepsilon_{\text{max}}$  = the minimum value of actual error

Table.3 Results for 10 000 Photograph Scale

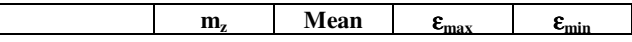

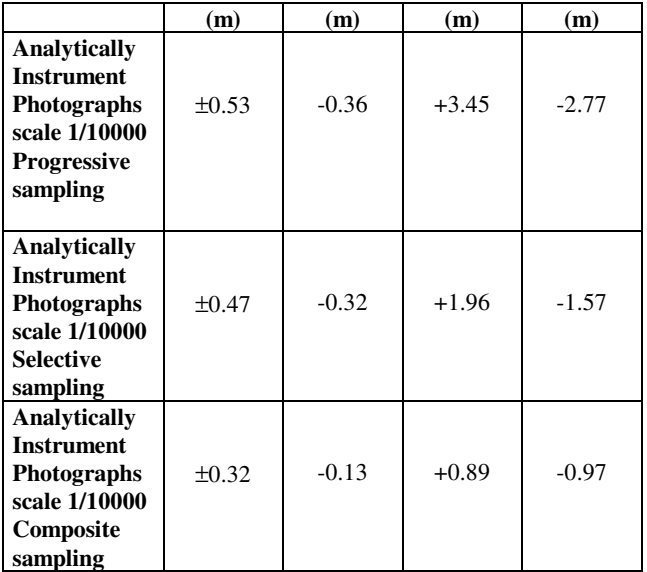

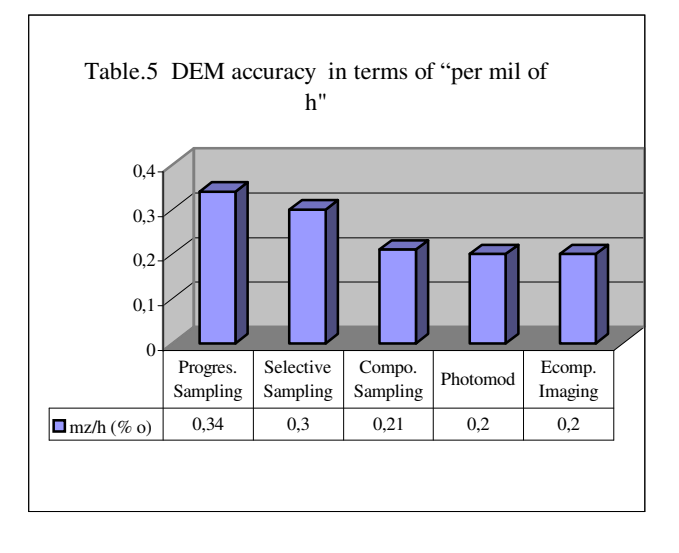

#### **4. CONCLUSIONS**

Table.4 Results for 16 000 Photograph Scale

|                                                                                                    | $m_{\rm z}$<br>(m) | Mean<br>(m) | $\epsilon_{\rm max}$<br>(m) | $\varepsilon_{\min}$<br>(m) |
|----------------------------------------------------------------------------------------------------|--------------------|-------------|-----------------------------|-----------------------------|
| <b>PHOTOMOD</b><br><b>Software</b><br><b>Photographs</b><br>scale 1/16000<br><b>Directly</b>       | $\pm 0.96$         | $-0.44$     | $+1.65$                     | $-2.92$                     |
| <b>EComputer</b><br><b>Imaging</b><br><b>Photographs</b><br>scale 1/16000<br>10 m grid<br>interval | ±0.99              | 0.19        | $+3.97$                     | $-2.67$                     |

In Table 4, it can be seen that the RMS errors obtained by *Photomod* and *eComputer Imaging* are approximately same.

The values of the DEM derived from photogrammetrically different methods can be expressed in terms of a fraction of Contour Interval (CI). The results obtained from 1/10 000 photographs scale are approximately within a range from CI/4 to CI/6. Moreover, The results obtained from 1/16 000 photographs scale are approximately CI/5. These values are already equivalent values, which are within a range from CI/3 to CI/5, obtained by Li 1994. Data used by Li 1994 were obtained from contour data sets. The test areas used in Li 1994 are three of those used for the ISPRS DTM test which was conducted by Working Group 3 of Commission III.

If values in Table 3 and Table 4 are expressed in terms of "per mil of h", then these values (per mil of h) are from 0.20 to 0.34 (Table 5).

Following conclusions can be made as a result of this study. At restitution with analytic instrument, the most accurate method is composite sampling according to RMS errors. Its RMS improves 32% than those of selective method, %40 than those of progressive method. Despite the fact that the selective sampling method should deliver better results than the progressive sampling, the results show that both methods give approximately same RMS values. This shows the importance of the operator's role in the selection of points. The operator might have measured few points than required in the flat parts of the test area in this study. This drawback is removed by adding grid points in the composite sampling method. The results obtained by Photomod and eComputer Imaging software are approximately the same. But, eComputer Imaging software has a time-consuming problem. When the accuracies of the DEM's derived photogrammetrically are compared with each other in terms of per mille of flying height, the results obtained by *Photomod*, *eComputer Imaging* software and composite sampling method do not differ considerably. In this study, the role of grid intervals was not investigated. It is evident that the grid based methods give different results at different grid intervals.

## **ACKNOWLEDGEMENTS**

This paper is partly based on Ph.D. thesis and Master thesis carried out by H. Karabork and prepared in Selcuk University. The authors express their gratitude to Kamil Karatas for cooperation and Scientific Search Centre of Selcuk University for financial support.

## **5. REFERENCE**

ETHZ 1999, Closed Project in Institute of Geodesy and Photogrammetry Swiss Federal Institute of Technology, "Automatic Digital Terrain Model Generation", http://www.photogrammetry.ethz.ch/research/autodtm/p1.html (accessed 21 April, 2004)

Gasior, D. 1996, Automatic Derivation of a DTM with the Helava System. OEEPE Workshop On The Workshop On The

Application Of Digital Photogrammetric Workstations, Lausanne

Gruen, A. 1998, DTM Generation and Visualization, Symposium on Digital Photogrammetry, pp.V-1 V-16, Istanbul

Imagine OrthoBASE Tour Guide,1999,USA

Karabork, 2002, Digital Fotogrametride Manuel ve Yari Otomatik Yöntemlerin Degerlendirme Dogruluguna Etkisi Uzerine Bir Arastirma, Ph.D. Thesis, Graduate School of Natural and Applied Sciences, Selcuk University, 143 page, Konya

Karabork, H., 1996, Fotogrametrik Modellerden Sayisal Yükseklik Modellerinin Elde Edilmesinde Secmeli ve Ilerlemeli Ornekleme Yöntemlerinin Karsilastirilmasi, Master Thesis, Graduate School of Natural and Applied Sciences, Selcuk University, 48 page, Konya

Lee, S.M. 1997, Terrain and Landcover Change Detection from Digital Elevation Models and Orthographic Images Produced with Digital Photogrammetry, Master's Degree Theses in Geography Granted by the University of California

Li, Z. 1994, A Comparative Study of the Accuracy of Digital Terrain Models (DTMs) based on Various Data Models, ISPRS Journal of Photogrammetry and Remote Sensing, 49(1), pp.2-11

Photomod User's Manuel 2000